## **Restrictions sur les pages**

ω

Seuls les utilisateurs ayant l'autorisation d'ajouter/supprimer des restrictions peuvent restreindre l'accès à certaines pages. Voir [Autorisations d'un espace](https://wiki.umontreal.ca/display/WIKI/Autorisations+d%27un+espace) pour plus de détails.

Ce qu'il faut savoir avant d'appliquer des restrictions :

- Les restrictions s'appliquent à une page alors que les autorisations sont définies pour l'espace au complet.
- Les restrictions sont de deux sortes : limiter la modification de la page à certaines personnes/groupe ou limiter l'affichage et la modification de la page à certaines personnes /groupes.
- Les restrictions ne peuvent s'appliquer qu'à des utilisateurs ayant déjà accès à l'espace. Exemple : le groupe employé a accès à l'espace, vous pouvez restreindre l'accès d'une page au sous-groupe cadre. L'inverse ne serait pas possible.
- **Toutes les pages enfants de cette page héritent des même restrictions. C'est pourquoi, il est recommandé de faire un usage limité des restrictions sans quoi la gestion des accès peut devenir un vrai casse-tête.**

## Comment appliquer les restrictions sur une page

<span id="page-0-0"></span>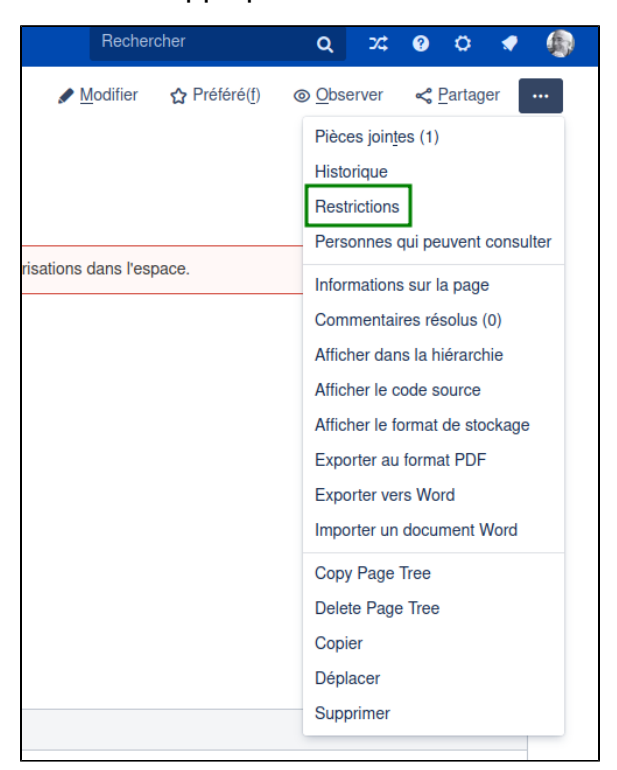

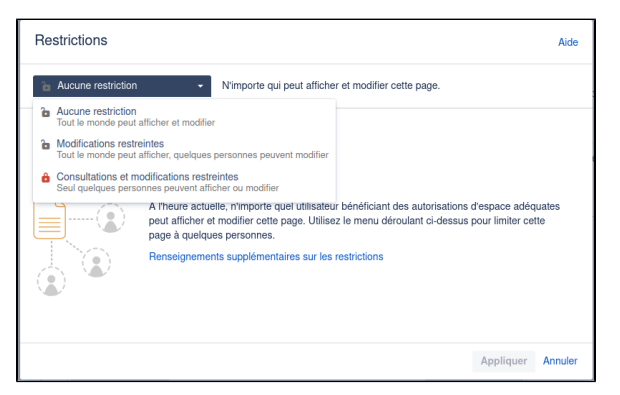

**Dans cette page :**

[Comment appliquer les](#page-0-0)  [restrictions sur une page](#page-0-0)

## **Pour aller plus loin**

- 1. Principaux éléments [de navigation du tableau](https://wiki.umontreal.ca/pages/viewpage.action?pageId=205324926)  [de bord](https://wiki.umontreal.ca/pages/viewpage.action?pageId=205324926)
- [2. Éléments de](https://wiki.umontreal.ca/pages/viewpage.action?pageId=205324928)
- [navigation d'un espace](https://wiki.umontreal.ca/pages/viewpage.action?pageId=205324928)
- 3. Créer et modifier une [page](https://wiki.umontreal.ca/pages/viewpage.action?pageId=205324958)
- [4. Créer un espace](https://wiki.umontreal.ca/pages/viewpage.action?pageId=205324939)  [personnel](https://wiki.umontreal.ca/pages/viewpage.action?pageId=205324939)
- [5. Les modèles](https://wiki.umontreal.ca/pages/viewpage.action?pageId=205324934)
- [6. Administration d'un](https://wiki.umontreal.ca/display/WIKI/6.+Administration+d%27un+espace)  [espace](https://wiki.umontreal.ca/display/WIKI/6.+Administration+d%27un+espace)
- [7. Créer une page à partir](https://wiki.umontreal.ca/pages/viewpage.action?pageId=205324951)  [d'un document Word](https://wiki.umontreal.ca/pages/viewpage.action?pageId=205324951)
- [8. Utiliser les macros](https://wiki.umontreal.ca/display/WIKI/8.+Utiliser+les+macros)
- [9. Collaborer](https://wiki.umontreal.ca/display/WIKI/9.+Collaborer)
- 10. Quelques macros [pour gérer un projet dans](https://wiki.umontreal.ca/pages/viewpage.action?pageId=205325011)  [le wiki](https://wiki.umontreal.ca/pages/viewpage.action?pageId=205325011)
- 11. Les tableaux & [graphiques](https://wiki.umontreal.ca/pages/viewpage.action?pageId=205324985)
- [12. Notifier & informer](https://wiki.umontreal.ca/pages/viewpage.action?pageId=205325007)
- [13. Créer un billet de blog](https://wiki.umontreal.ca/pages/viewpage.action?pageId=205324905)
- 14. Exporter une page en
- [fromat Word ou PDF](https://wiki.umontreal.ca/display/WIKI/14.+Exporter+une+page+en+fromat+Word+ou+PDF)

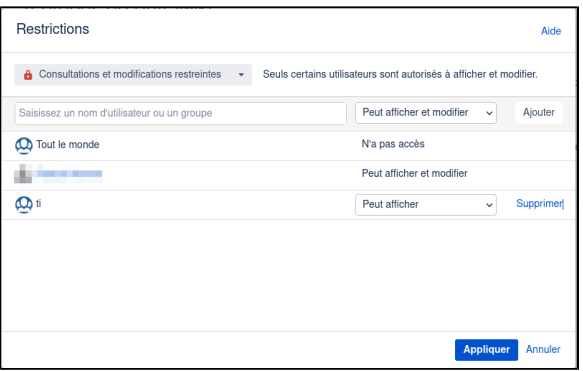